# ASUS Miracast Dongle**IN SEARCH OF INCREDIBLE** PODRĘCZNIK ELEKTRONICZNY

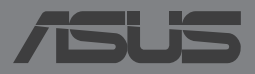

Klucz sprzętowy Miracast firmy ASUS 1999, w Miracast firmy ASUS 1999, w Miracast firmy ASUS 1999, w Miracast f<br>Diskusz 1999, w Miracast firmy ASUS 1999, w Miracast firmy ASUS 1999, w Miracast firmy ASUS 1999, w Miracast 1 PL9364

## **PL9364 Wydanie drugie V2 Maj 2014**

#### **Informacje o prawach autorskich**

Żadnej z części tego podręcznika, włącznie z opisami produktów i oprogramowania, nie można powielać, transmitować, przetwarzać, przechowywać w systemie odzyskiwania danych lub tłumaczyć na żadne języki, w jakiejkolwiek formie lub w jakikolwiek sposób, bez wyraźnego pisemnego pozwolenia ASUSTeK COMPUTER, INC. ("ASUS").

ASUS UDOSTĘPNIA TEN PODRĘCZNIK W STANIE "JAKI JEST", BEZ UDZIELANIA JAKICHKOLWIEK GWARANCJI, ZARÓWNO WYRAŹNYCH JAK I DOMNIEMANYCH, WŁĄCZNIE, ALE NIE TYLKO Z DOMNIEMANYMI GWARANCJAMI LUB WARUNKAMI PRZYDATNOŚCI HANDLOWEJ LUB DOPASOWANIA DO OKREŚLONEGO CELU. W ŻADNYM PRZYPADKU FIRMA ASUS, JEJ DYREKTORZY, KIEROWNICY, PRACOWNICY LUB AGENCI NIE BĘDĄ ODPOWIADAĆ ZA JAKIEKOLWIEK NIEBEZPOŚREDNIE, SPECJALNE, PRZYPADKOWE LUB KONSEKWENTNE SZKODY (WŁĄCZNIE Z UTRATĄ ZYSKÓW, TRANSAKCJI BIZNESOWYCH, UTRATĄ MOŻLIWOŚCI KORZYSTANIA LUB UTRACENIEM DANYCH, PRZERWAMI W PROWADZENIU DZIAŁANOŚCI ITP.) NAWET, JEŚLI FIRMA ASUS UPRZEDZAŁA O MOŻLIWOŚCI ZAISTNIENIA TAKICH SZKÓD, W WYNIKU JAKICHKOLWIEK DEFEKTÓW LUB BŁĘDÓW W NINIEJSZYM PODRECZNIKU LUB PRODUKCIE.

Produkty i nazwy firm pojawiające się w tym podręczniku mogą, ale nie muszą być zastrzeżonymi znakami towarowymi lub prawami autorskimi ich odpowiednich właścicieli i używane są wyłącznie w celu identyfikacji lub wyjaśnienia z korzyścią dla ich właścicieli i bez naruszania ich praw.

SPECYFIKACJE I INFORMACJE ZNAJDUJĄCE SIĘ W TYM PODRĘCZNIKU, SŁUŻĄ WYŁĄCZNIE CELOM INFORMACYJNYM I MOGĄ ZOSTAĆ ZMIENIONE W DOWOLNYM CZASIE, BEZ POWIADOMIENIA, DLATEGO TEŻ, NIE MOGĄ BYĆ INTERPRETOWANE JAKO WIĄŻĄCE FIRMĘ ASUS DO ODPOWIEDZIALNOŚCI.ASUS NIE ODPOWIADA ZA JAKIEKOLWIEK BŁĘDY I NIEDOKŁADNOŚCI, KTÓRE MOGĄ WYSTĄPIĆ W TYM PODRĘCZNIKU, WŁĄCZNIE Z OPISANYMI W NIM PRODUKTAMI I OPROGRAMOWANIEM.

Copyright © 2014 ASUSTeK COMPUTER INC. Wszelkie prawa zastrzeżone.

#### **Ograniczenie odpowiedzialności**

W przypadku wystąpienia określonych okoliczności, za które odpowiedzialność ponosi ASUS, a w wyniku których wystąpiły szkody, właściciel będzie uprawniony do uzyskania od firmy ASUS odszkodowania.W każdym takim przypadku niezależnie od podstawy roszczenia od firmy ASUS, odpowiada ona jedynie za uszkodzenia ciała (włącznie ze śmiercią), szkody nieruchomości i rzeczywiste szkody osobiste; lub za wszelkie inne, rzeczywiste i bezpośrednie szkody, wynikające z pominięcia lub niewykonania czynności prawnych wynikających z tego oświadczenia gwarancji, do kwoty określonej w umowie kupna dla każdego produktu.

ASUS odpowiada lub udziela rekompensaty wyłącznie za stratę, szkody lub roszczenia w oparciu o umowę, odpowiedzialność za szkodę lub naruszenie praw wynikających z niniejszego oświadczenia gwarancyjnego.

To ograniczenie stosuje się także do dostawców i sprzedawców ASUS. Jest to maksymalny pułap zbiorowej odpowiedzialności firmy ASUS, jej dostawców i sprzedawców.

BEZ WZGLĘDU NA OKOLICZNOŚCI FIRMA ASUS NIE ODPOWIADA ZA: (1) ROSZCZENIA STRON TRZECICH OD UŻYTKOWNIKA DOTYCZĄCE SZKÓD; (2) UTRATĘ LUB USZKODZENIE NAGRAŃ LUB DANYCH; ALBO (3) SPECJALNE, PRZYPADKOWE LUB NIEBEZPOŚREDNIE SZKODY LUB ZA EKONOMICZNE KONSEKWENCJE SZKÓD (WŁĄCZNIE Z UTRATĄ ZYSKÓW LUB OSZCZĘDNOŚCI), NAWET JEŚLI FIRMA ASUS, JEJ DOSTAWCY LUB SPRZEDAWCY ZOSTANĄ POINFORMOWANI O ICH ODPOWIEDZIALNOŚCI.

#### **Serwis i pomoc techniczna**

Odwiedź naszą wielojęzyczną stronę sieci web, pod adresem **http://support.asus.com**

# **Spis treści**

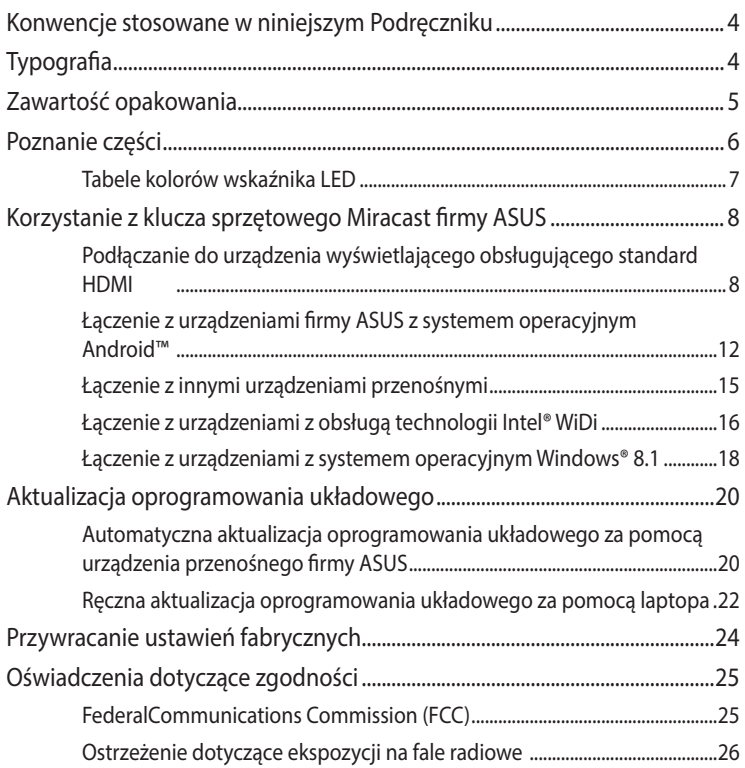

# <span id="page-3-0"></span>**Konwencje stosowane w niniejszym Podręczniku**

W celu wyróżnienia kluczowych informacji zawartych w tym Podręczniku komunikaty prezentowane są w następujący sposób:

**WAŻNE!** Ten komunikat zawiera istotne informacje, do których należy się zastosować, aby dokończyć zadanie.

**UWAGA:** Ten komunikat zawiera dodatkowe ważne informacje i wskazówki, pomocne w dokończeniu zadań.

**OSTRZEŻENIE!** Komunikat ten zawiera ważne informacje, do których należy się stosować, aby zapewnić bezpieczeństwo podczas wykonywania zadań oraz aby zapobiec uszkodzeniu danych i komponentów urządzenia.

# **Typografia**

**Wytłuszczenie** = Oznacza menu lub element, który należy wybrać.

*Pochylenie* = Wskazuje sekcje w tym podręczniku, do których można się odnieść.

# <span id="page-4-0"></span>**Zawartość opakowania**

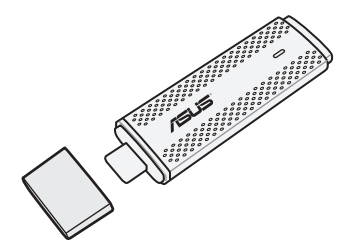

Klucz sprzętowy Miracast firmy ASUS Kabel micro USB

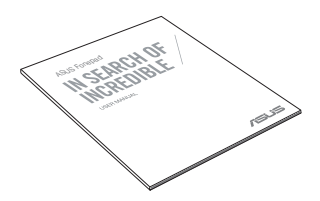

Podręcznik użytkownika **Adapter zasilania** 

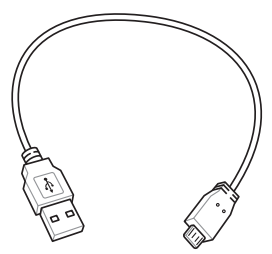

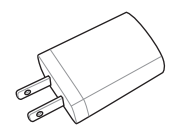

### **UWAGA**:

- Jeśli którykolwiek z elementów będzie uszkodzony lub go nie będzie, należy skontaktować się ze sprzedawcą.
- Dostarczony razem adapter zasilania zależy od kraju lub regionu.

# <span id="page-5-0"></span>**Poznanie części**

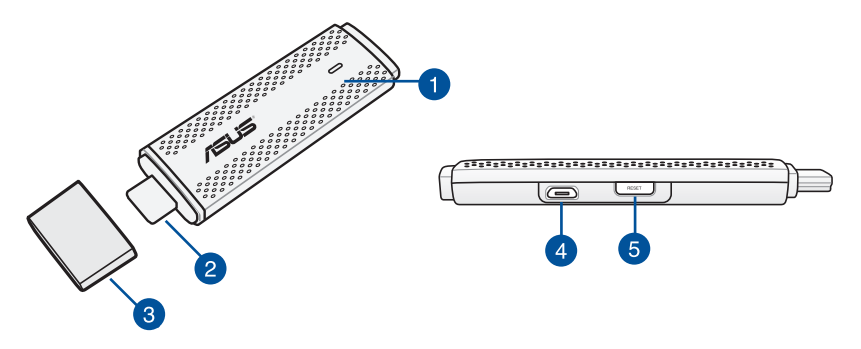

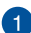

## **Wskaźnik LED**

Trójkolorowy wskaźnik LED wskazuje bieżący stan klucza sprzętowego Miracast firmy ASUS w różnych warunkach użytkowania.

**UWAGA:** W celu uzyskania szczegółowych informacji należy przejść do części *Tabele kolorów wskaźnika LED* w tym podręczniku.

## 2

### **Złącze HDMI**

Złącze to umożliwia podłączenie klucza sprzętowego Miracast firmy ASUS do zgodnego urządzenia wyświetlającego obsługującego standard HDMI.

## 3

## **Pokrywa**

Pokrywę tę należy zakładać na złącze HDMI klucza sprzętowego Miracast firmy ASUS, gdy nie jest on używany.

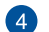

## **Port micro USB**

Do tego portu należy podłączyć kabel micro USB w celu podłączenia klucza sprzętowego Miracast firmy ASUS do źródła zasilania.

#### **Przycisk resetowania klucza sprzętowego Miracast firmy ASUS** 6

Naciśnij ten przycisk, aby przywrócić ustawienia fabryczne lub zaktualizować oprogramowanie układowe klucza sprzętowego Miracast firmy ASUS.

**UWAGA:** W celu uzyskania szczegółowych informacji na temat aktualizowania oprogramowania układowego należy zapoznać się z częścią *Aktualizacja oprogramowania układowego* w tym podręczniku.

# <span id="page-6-0"></span>**Tabele kolorów wskaźnika LED**

W poniższych tabelach kolorów wskaźnika LED znajduje się szczegółowy opis warunków użytkowania oraz odpowiadającego im zachowania wskaźnika LED.

## **W przypadku użytku ogólnego**

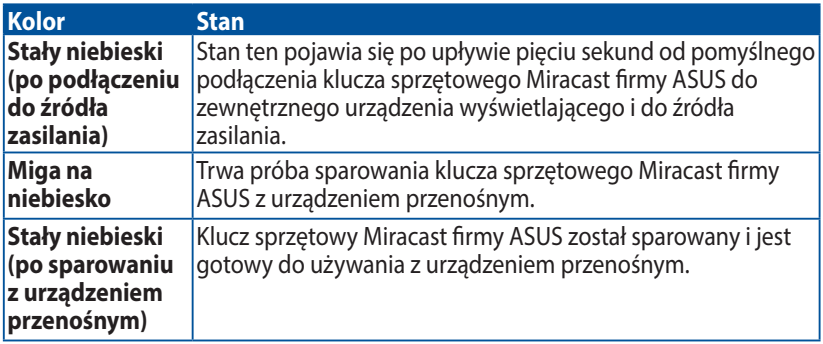

## **Podczas aktualizacji oprogramowania układowego**

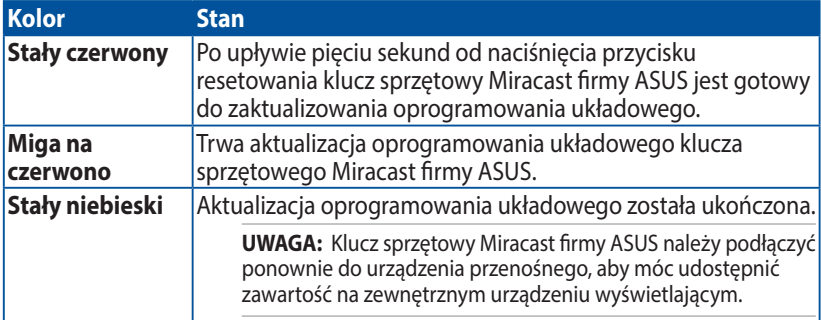

## **Podczas przywracania ustawień fabrycznych**

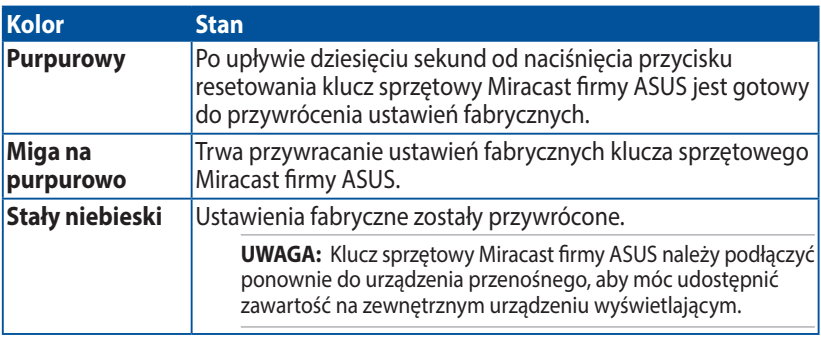

# <span id="page-7-0"></span>**Korzystanie z klucza sprz**ę**towego Miracast firmy ASUS**

## **Podłączanie do urządzenia wyświetlającego obsługującego standard HDMI**

**UWAGA:** Przedstawiona poniżej ilustracja ma wyłącznie charakter informacyjny.

1. Podłącz kabel micro USB do klucza sprzętowego Miracast firmy ASUS.

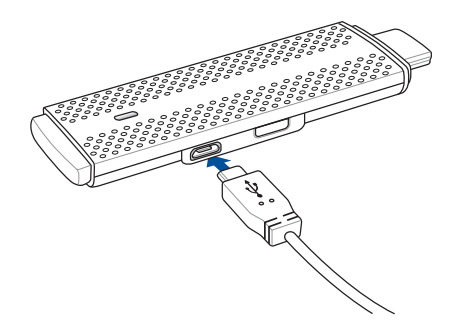

2. Podłącz klucz sprzętowy Miracast firmy ASUS do źródła zasilania za pomocą jednej z poniższych metod:

## **Przy użyciu gniazda elektrycznego**

- A. Podłącz klucz sprzętowy Miracast firmy ASUS do zasilacza sieciowego.
- B. Włóż wtyczkę zasilacza sieciowego do znajdującego się w pobliżu gniazda elektrycznego.

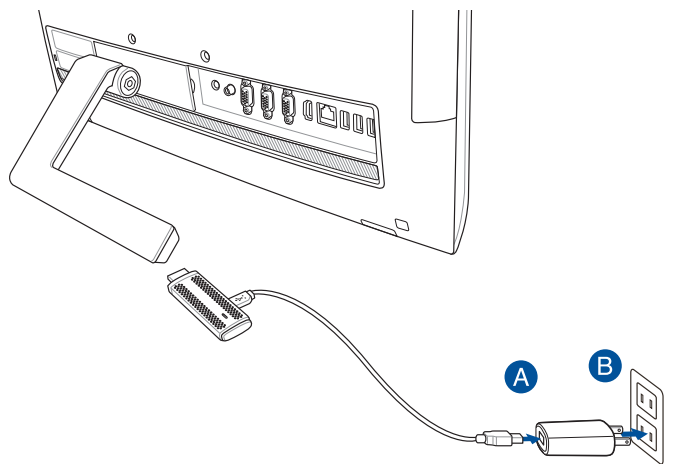

**Przy użyciu portu USB zewnętrznego urządzenia wyświetlającego**

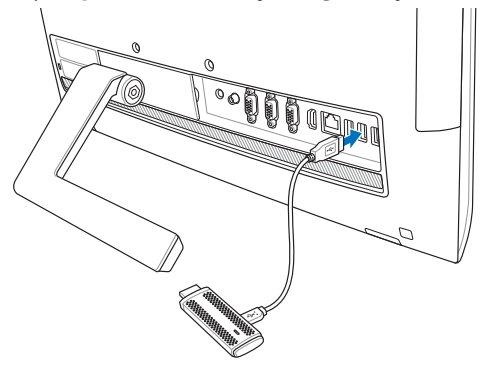

3. Połącz złącze HDMI klucza sprzętowego Miracast firmy ASUS z portem HDMI zewnętrznego urządzenia wyświetlającego.

**UWAGA:** Należy zapoznać się z poniższymi ilustracjami przedstawiającymi ukończoną procedurę podłączania w zależności od źródła zasilania klucza sprzętowego Miracast firmy ASUS.

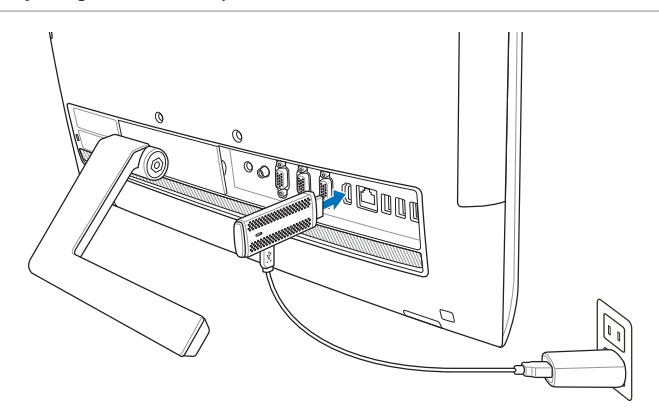

Klucz sprzętowy Miracast firmy ASUS jest podłączony do gniazda elektrycznego i do zewnętrznego urządzenia wyświetlającego.

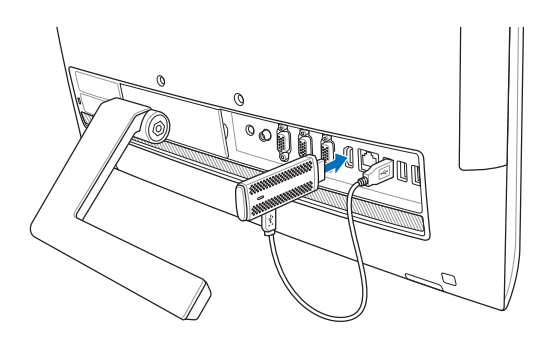

Klucz sprzętowy Miracast firmy ASUS jest podłączony do portu USB i portu HDMI zewnętrznego urządzenia wyświetlającego.

4. Włącz tablet lub urządzenie przenośne i wykonaj instrukcje ekranowe, aby rozpocząć udostępnianie zawartości na zewnętrznym urządzeniu wyświetlającym.

**UWAGA:** Szczegółowe informacje na temat łączenia urządzenia z kluczem sprzętowym Miracast firmy ASUS można znaleźć na str. 12–14 w tym podręczniku.

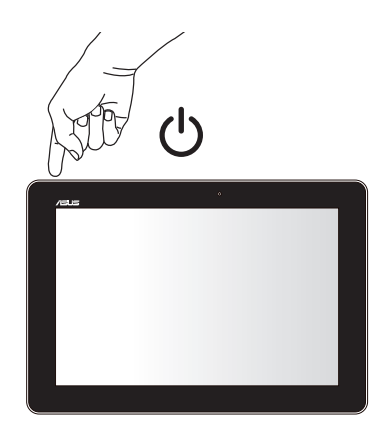

## <span id="page-11-0"></span>**Łączenie z urządzeniami firmy ASUS z systemem operacyjnym Android™**

## **UWAGA:**

- • Poniższe procedury dotyczą urządzeń przenośnych firmy ASUS obsługujących technologię Miracast.
- Klucz sprzętowy Miracast firmy ASUS jest zgodny z urządzeniami firmy ASUS z systemem Android™ w wersji 4.2 lub nowszej.
- A. Upewnij się, że w zewnętrznym urządzeniu wyświetlającym dostępne jest wejście HDMI.
- B. Po pomyślnym podłączeniu klucza sprzętowego Miracast firmy ASUS do urządzenia wyświetlającego pojawi się poniższy ekran.

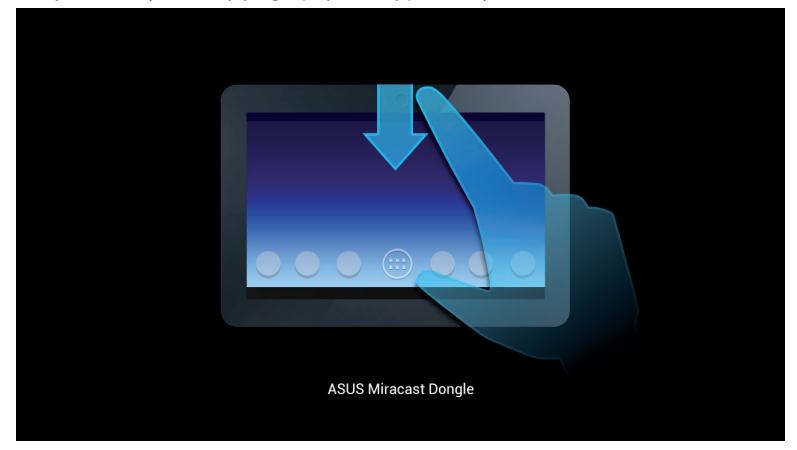

C. Przesuń palcem w dół ekranu głównego urządzenia przenośnego w celu wyświetlenia poniższego okna powiadomień.

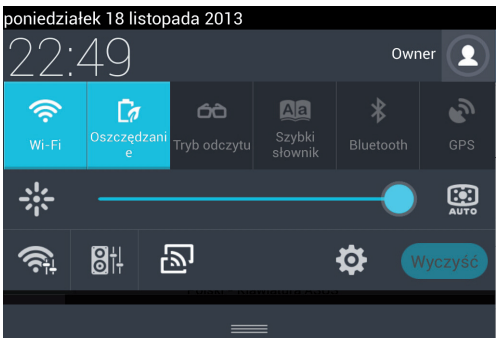

- D. Stuknij ikonę , aby wyświetlić pozycję **Settings (Ustawienia)**.
- E. Ustaw dla pozycji **Search for display (Wyszukaj urządzenie wyświetlające)**  oraz **Wi-Fi** opcję **ON (WŁ.)**, a następnie sprawdź identyfikator SSID widoczny na zewnętrznym urządzeniu wyświetlającym. Wybierz ten sam identyfikator SSID na urządzeniu przenośnym, aby sparować je z kluczem sprzętowym Miracast firmy ASUS.

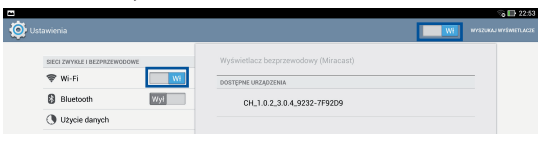

F. Podczas próby nawiązania połączenia klucza sprzętowego Miracast firmy ASUS z urządzeniem przenośnym na zewnętrznym urządzeniu wyświetlającym widoczny będzie poniższy obraz.

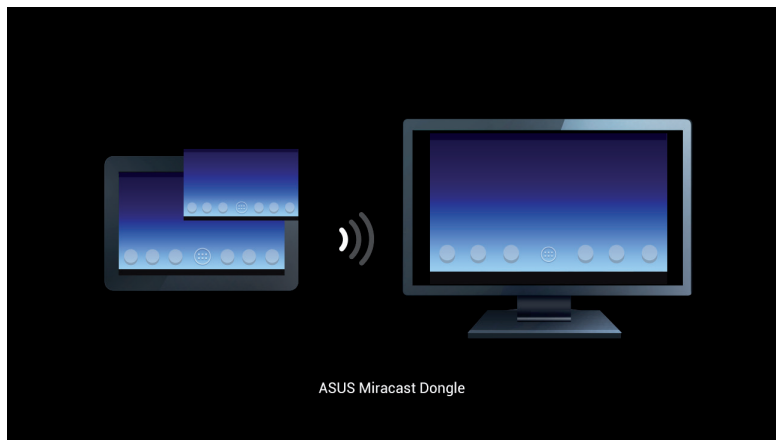

G. Po pomyślnym nawiązaniu połączenia na zewnętrznym urządzeniu wyświetlającym pojawi się obraz widoczny aktualnie na urządzeniu przenośnym.

# <span id="page-14-0"></span>**Łączenie z innymi urządzeniami przenośnymi**

**UWAGA:** Poniższe procedury dotyczą urządzeń przenośnych firm innych niż ASUS, które są także obsługiwane przez klucz sprzętowy Miracast firmy ASUS.

- A. Upewnij się, że w zewnętrznym urządzeniu wyświetlającym dostępne jest wejście HDMI.
- B. Uaktywnij połączenie Wi-Fi urządzenia przenośnego.
- C. Uaktywnij ustawienia urządzenia przenośnego związane z wyświetlaniem w sieci Wi-Fi.

**UWAGA:** Należy zapoznać się z podręcznikiem użytkownika urządzenia przenośnego w celu uzyskania szczegółowych informacji na temat uaktywniania udostępniania zawartości i multimediów innym wyjściowym urządzeniom wyświetlającym w ramach połączenia Wi-Fi.

- D. Wybierz widoczny na urządzeniu przenośnym identyfikator SSID klucza sprzętowego Miracast firmy ASUS.
- E. Po pomyślnym nawiązaniu połączenia na zewnętrznym urządzeniu wyświetlającym pojawi się obraz widoczny aktualnie na urządzeniu przenośnym.

## <span id="page-15-0"></span>**Łączenie z urządzeniami z obsługą technologii Intel® WiDi**

## **WAŻNE!**

- Opcja ta jest dostępna tylko w przypadku klucza sprzętowego Miracast firmy ASUS z oprogramowaniem układowym w wersji 1.0.14 lub nowszej oraz z obsługą standardu Intel WiDi w wersji 3.5 lub nowszej.
- • Wersja oprogramowania układowego jest wyświetlana na urządzeniu wyświetlającym HDMI po podłączeniu do niego klucza sprzętowego Miracast firmy ASUS. W celu uzyskania szczegółowych informacji na temat aktualizowania oprogramowania układowego należy zapoznać się z częścią *Aktualizacja oprogramowania układowego* w tym podręczniku w wersji elektronicznej.
- A. Podłącz klucz sprzętowy Miracast firmy ASUS do portu HDMI telewizora.
- B. Uruchom aplikację Intel WiDi na urządzeniu.
- C. W pozycji **Detected Adapters (Wykryte adaptery)** wybierz nazwę adaptera klucza sprzętowego Miracast firmy ASUS zgodnie ze wskazaniem na urządzeniu wyświetlającym HDMI, a następnie kliknij przycisk **Connect (Połącz)**.

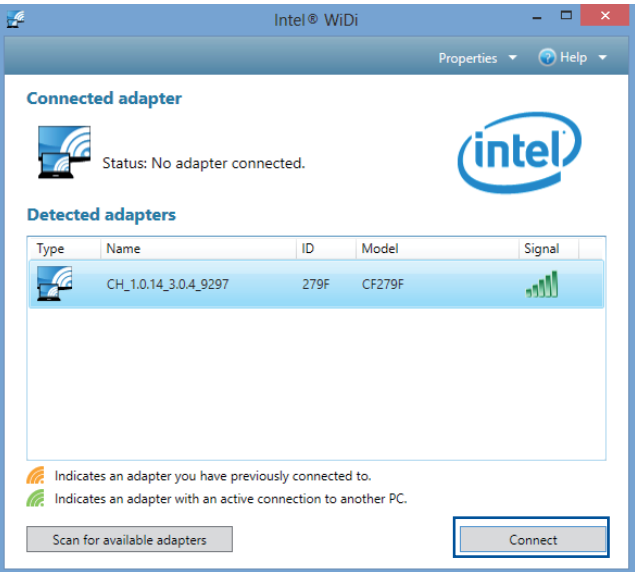

D. Na kolejnym ekranie wpisz kod PIN funkcji WPS wskazany na ekranie telewizora, a następnie kliknij przycisk **Next (Dalej)**.

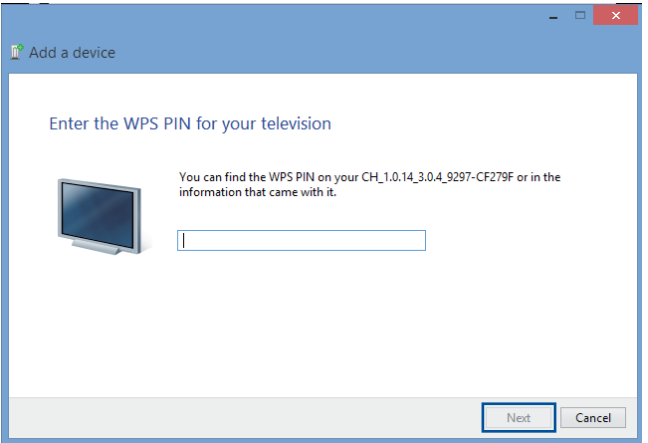

E. Po pomyślnym nawiązaniu połączenia na ekranie telewizora pojawi się obraz widoczny na urządzeniu z obsługą technologii Intel WiDi.

## <span id="page-17-0"></span>**Łączenie z urządzeniami z systemem operacyjnym Windows® 8.1**

## **WAŻNE!**

- Opcja ta jest dostępna tylko w przypadku klucza sprzętowego Miracast firmy ASUS z oprogramowaniem układowym w wersji 1.0.14 lub nowszej.
- • Wersja oprogramowania układowego jest wyświetlana na urządzeniu wyświetlającym HDMI po podłączeniu do niego klucza sprzętowego Miracast firmy ASUS. W celu uzyskania szczegółowych informacji na temat aktualizowania oprogramowania układowego należy zapoznać się z częścią *Aktualizacja oprogramowania układowego* w tym podręczniku w wersji elektronicznej.
- A. Podłącz klucz sprzętowy Miracast firmy ASUS do portu HDMI zewnętrznego urządzenia wyświetlającego.
- B. W urządzeniu z systemem Windows® 8.1 uaktywnij pasek paneli funkcji, a następnie wybierz pozycję **Devices (Urządzenia)**.

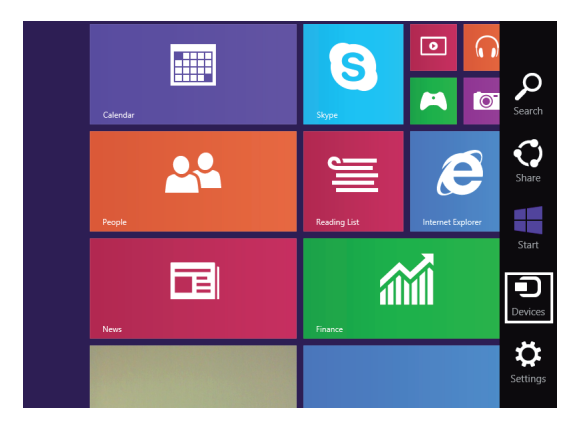

C. W pozycji Devices (Urządzenia) wybierz opcję **Project (Projekt)**, a następnie kliknij nazwę urządzenia wyświetlającego zgodną z nazwą adaptera widoczną na urządzeniu wyświetlającym.

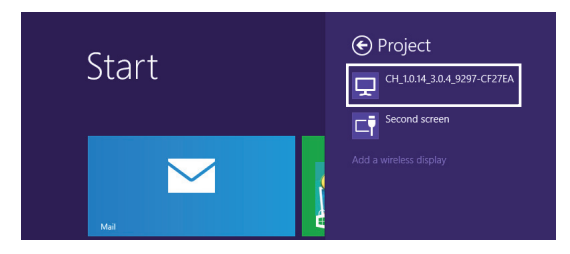

D. Wpisz kod PIN funkcji WPS widoczny na zewnętrznym urządzeniu wyświetlającym, aby rozpocząć wyświetlanie obrazu urządzenia z systemem Windows® 8.1 na zewnętrznym urządzeniu wyświetlającym.

# <span id="page-19-0"></span>**Aktualizacja oprogramowania układowego**

W celu zapewnienia maksymalnej wydajności klucza sprzętowego Miracast firmy ASUS należy aktualizować jego oprogramowanie układowe za pomocą jednej z poniższych metod.

## **Automatyczna aktualizacja oprogramowania układowego za pomocą urządzenia przenośnego firmy ASUS**

- 1. Upewnij się, że klucz sprzętowy Miracast firmy ASUS jest połączony z zewnętrznym urządzeniem wyświetlającym i urządzeniem przenośnym.
- 2. Przesuń palcem w dół ekranu głównego urządzenia przenośnego w celu wyświetlenia okna powiadomień, a następnie stuknij poniższe powiadomienie.

Będzie ono widoczne w razie dostępności nowego oprogramowania układowego.

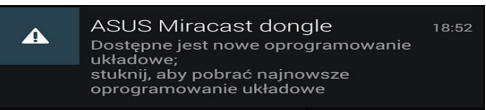

3. Gdy klucz sprzętowy Miracast firmy ASUS rozpocznie przechodzenie do trybu aktualizacji oprogramowania układowego, na urządzeniu przenośnym firmy ASUS pojawi się poniższy komunikat.

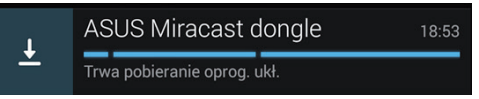

4. Gdy urządzenie przenośne ukończy pobieranie najnowszej aktualizacji oprogramowania układowego, wyświetlony zostanie poniższy komunikat:

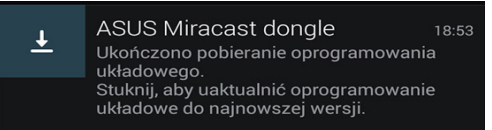

Stuknij go, aby kontynuować aktualizację klucza sprzętowego Miracast firmy ASUS.

5. Podczas aktualizowania oprogramowania układowego klucza sprzętowego Miracast firmy ASUS na zewnętrznym urządzeniu wyświetlającym widoczny będzie poniższy obraz.

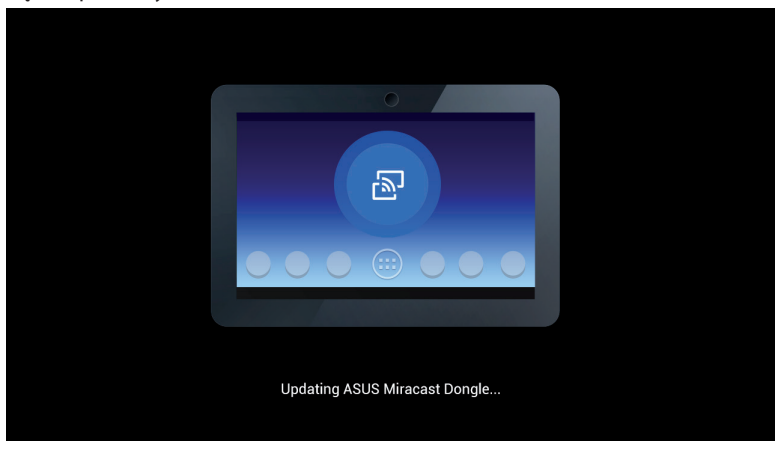

Na urządzeniu przenośnym widoczny będzie natomiast poniższy komunikat.

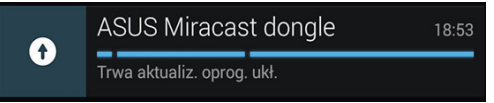

6. Po pomyślnym zaktualizowaniu oprogramowania układowego na urządzeniu przenośnym wyświetlone zostanie poniższe powiadomienie.

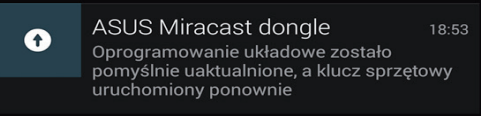

# <span id="page-21-0"></span>**Ręczna aktualizacja oprogramowania układowego za pomocą laptopa**

- 1. Upewnij się, że klucz sprzętowy Miracast firmy ASUS jest podłączony do zewnętrznego urządzenia wyświetlającego.
- 2. Pobierz najnowszą wersję oprogramowania układowego klucza sprzętowego Miracast firmy ASUS z witryny pomocy technicznej lub z następującej strony produktu: **http://www.asus.com/Tablet\_Mobile\_Accessories/**
- 3. Wyodrębnij plik w formacie .sbin za pomocą laptopa.
- 4. Naciśnij przycisk resetowania klucza sprzętowego Miracast firmy ASUS i przytrzymaj go przez pięć sekund, a następnie zwolnij, gdy wskaźnik LED zacznie świecić na czerwono. Oznacza to, że klucz sprzętowy Miracast firmy ASUS jest gotowy do zaktualizowania oprogramowania układowego.
- 5. Połącz klucz sprzętowy Miracast firmy ASUS z laptopem za pomocą identyfikatora SSID widocznego na zewnętrznym urządzeniu wyświetlającym.
- 6. Uruchom przeglądarkę internetową za pomocą laptopa i połącz się z adresem **http://192.168.8.1**
- 7. Kliknij przycisk **Browse (Przeglądaj)**, aby wybrać pobrany plik oprogramowania układowego (.sbin), a następnie kliknij przycisk **Upload (Przekaż)**.

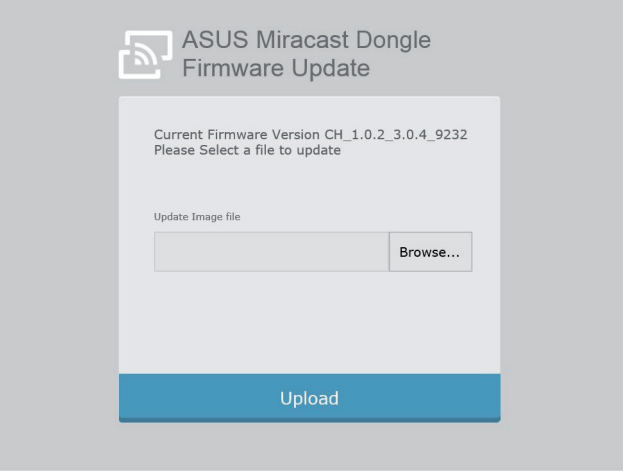

8. Podczas aktualizowania oprogramowania układowego klucza sprzętowego Miracast firmy ASUS obraz widoczny na zewnętrznym urządzeniu wyświetlającym zostanie zmieniony na poniższy.

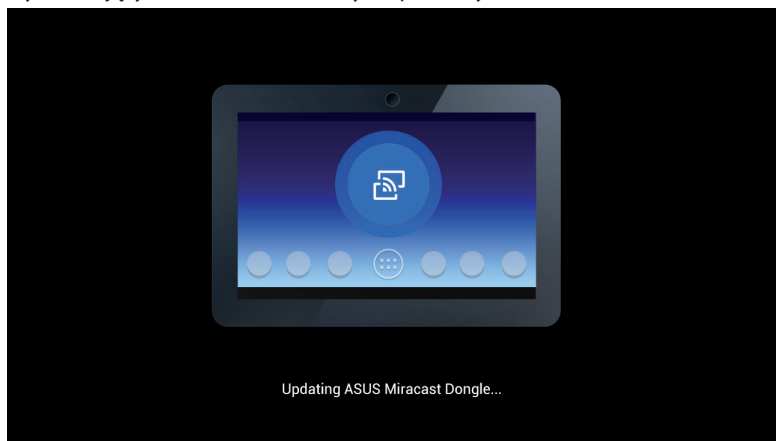

9. Po ukończeniu aktualizacji oprogramowania układowego, na laptopie wyświetlony zostanie poniższy komunikat.

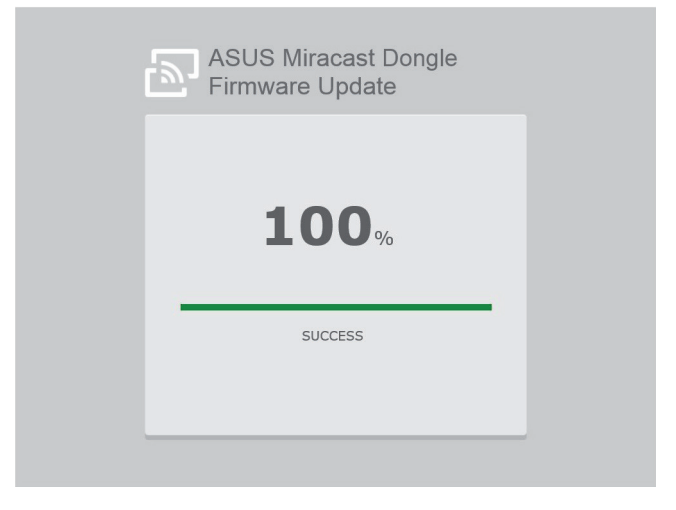

# <span id="page-23-0"></span>**Przywracanie ustawień fabrycznych**

W celu przywrócenia początkowych ustawień fabrycznych klucza sprzętowego Miracast firmy ASUS należy wykonać poniższe czynności:

- 1. Podłącz klucz sprzętowy Miracast firmy ASUS do zewnętrznego urządzenia wyświetlającego.
- 2. Naciśnij przycisk resetowania klucza sprzętowego Miracast firmy ASUS i przytrzymaj go przez dziesięć sekund, a następnie zwolnij, gdy wskaźnik LED zacznie świecić na purpurowo.
- 3. Miganie wskaźnika LED na purpurowo oznacza, że trwa przywracanie ustawień fabrycznych.
- 4. Ponowne świecenie wskaźnika LED światłem stałym na niebiesko oznacza ukończenie przywracania ustawień fabrycznych.

# <span id="page-24-0"></span>**Oświadczenia dotyczące zgodności**

# **FederalCommunications Commission (FCC)**

To urządzenie zostało poddane testom i uznane za spełniające wymogi dla urządzeń cyfrowych klasy B, zgodnie z częścią 15 zasad FCC. Ograniczenia te zostały opracowane w celu zapewnienia ochrony przed szkodliwymi zakłóceniami w instalacjach domowych. Urządzenie to wytwarza, używa i może emitować promieniowanie o częstotliwości fal radiowych i jeśli zostanie zainstalowane lub eksploatowane niezgodnie z zaleceniami, może powodować zakłócenia w łączności radiowej. Nie ma jednak gwarancji, że zakłócenia nie wystąpią w przypadku określonej instalacji. Jeśli urządzenie to jest źródłem zakłóceń sygnału radiowego lub telewizyjnego (co można sprawdzić przez włączenie i wyłączenie tego urządzenia), należy spróbować wyeliminować zakłócenia, korzystając z poniższych metod:

- Zmiana orientacji lub położenia anteny odbiorczej.
- • Zwiększenie odległości między urządzeniem a odbiornikiem.
- • Podłączenie sprzętu do gniazda zasilania w innym obwodzie niż ten, do którego podłączony jest odbiornik.
- • Skontaktowanie się z dostawcą lub doświadczonym technikiem radiowo/ telewizyjnym w celu uzyskania pomocy.

Zmiany lub modyfikacje wykonane bez wyraźnego pozwolenia przez stronę odpowiedzialną za zgodność, mogą spowodować pozbawienie użytkownika prawa do używania tego urządzenia.

Urządzenie to jest zgodne z częścią 15 zasad FCC. Jego działanie podlega następującym dwóm warunkom: (1) Urządzenie to nie może powodować zakłóceń, (2) Urządzenie to musi przyjmować wszelkie odebrane zakłócenia, z uwzględnieniem zakłóceń, które mogą powodować niepożądane działanie.

Antena(y) używana do tego nadajnika nie może być rozmieszczana lub używana w połączeniu z inną anteną lub nadajnikiem.

Używanie tego urządzenia powinno być ograniczone do użytku wewnątrz pomieszczeń, gdy działa ono w zakresie częstotliwości 5,15 do 5,25 GHz.

Urządzenie to jest zgodne ze standardami wyłączeń licencji RSS kanadyjskiego ministerstwa przemysłu. Jego działanie podlega następującym dwóm warunkom: (1) urządzenie to nie może powodować zakłóceń oraz (2) urządzenie to musi przyjmować wszelkie odebrane zakłócenia, z uwzględnieniem zakłóceń, które mogą powodować jego niepożądane działanie.

# <span id="page-25-0"></span>**Ostrzeżenie dotyczące ekspozycji na fale radiowe**

Urządzenie to należy zainstalować, a także z niego korzystać, zgodnie z dostarczonymi instrukcjami, a anteny stosowane z tym nadajnikiem należy zainstalować w odległości co najmniej 20 cm od wszystkich osób oraz nie należy ich przenosić ani używać razem z inną anteną lub nadajnikiem. W celu zachowania zgodności z wymaganiami dotyczącymi ekspozycji na fale radiowe użytkownicy i instalatorzy muszą posiadać instrukcje instalacji anteny oraz warunki działania nadajnika.

Używanie tego urządzenia powinno być ograniczone do użytku wewnątrz pomieszczeń, gdy działa ono w zakresie częstotliwości 5,15 do 5,25 GHz.

Urządzenie to jest urządzeniem podrzędnym; nie obsługuje ono wykrywania radiolokacyjnego ani sieci typu Ad-Hoc w paśmie DFS.